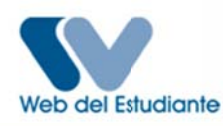

#### Período 2014 - ANUAL

Es importante que cumplas con todas las instrucciones y para ello DEBES LEER CUIDADOSAMENTE cada uno de los pasos a seguir antes de proceder al llenado de la Planilla de Inscripción. RECUERDA: LA INSCRIPCIÓN ES ESTRICTAMENTE PERSONAL Y OBLIGATORIA.

### **GENERALES:**

- El proceso de Inscripción, modificación y retardada se realizaran únicamente por Internet a través del sitio web.
- Puede solicitar ayuda en cada proceso pero no permita que conozcan o manipulen sus datos del registro web a terceros.
- Todos los estudiantes que ingresaron vía CNU, por equivalencias y regulares que todavía no tienen cuenta) deben registrarse para crear su usuario y contraseña en la web del estudiante.
- No debes olvidar tu nombre de usuario (Login) y Password (clave); si la olvidaste dirígete a la Secretaria Docente de tu facultad.
- Cualquier situación especial o anomalía debe ser canalizada en la Secretaría Docente en las primeras 72 horas del proceso de inscripción (ver Contacto).
- Los estudiantes CNU deben asistir obligatoriamente a una charla organizada por la Secretaría Docente que se repite en varias fechas y podrán asesorarse a cualquier hora de la jornada de asesoría en cualquiera de las fechas asignadas únicamente con el secretario docente, la coordinadora de asesorías y el personal de apoyo.
- Se recomienda a todos los estudiantes (regulares y nuevo ingreso) asistir a cualquiera de las charlas ya que en ella se les explicará los procesos de inscripción web, horarios, nuevo proceso de asesoría y nuevos sistemas de solicitud/autorización de cupo para las secciones cerradas.

### ESTUDIANTES NUEVO INGRESO (VÍA CNU)

- Debe realizar la apertura de expediente en su facultad (en caso de no haber hecho) consignando los siguientes documentos en un sobre manila:
- Copia de la cedula.  $1 -$
- $2 -$ Copia de planilla de datos personales.
- $\mathsf{R}$ Foto tipo carnet.
- Debe inscribir todas las asignaturas del 1er semestre.
- Para la asignatura de "Idioma Moderno" deberá seleccionar Ingles o Francés (aplica para danza.

Para la asignatura de "Técnicas de la Danza" deberá seleccionar Ballet Clásico o Danza Contemporánea.

# ESTUDIANTES NUEVO INGRESO (VÍA EQUIVALENCIAS)

- ‐ Debe realizar la apertura de expediente en su facultad (en caso de no haber hecho) consignando los siguientes documentos en un sobre manila:
- 1‐ Copia de la cedula.
- 2‐ Copia de planilla de datos personales.
- 3‐ Copia de la resolución de equivalencias.
- 4‐ Foto actual.
- ‐ Para la asignatura de "Idioma Moderno" deberá seleccionar Ingles o Francés.
- ‐ Para la asignatura de "Técnicas de la Danza" deberá seleccionar Ballet Clásico o Danza Contemporánea.
- ‐ Si no puede realizar su inscripción vía web en la primeras fechas asignadas, debe esperar el Proceso de Inscripción Retardada en la fecha correspondiente para culminar su inscripción. (Ver Inscripción).
- ‐ El carné es digital, lo generas desde tu cuenta de la web del estudiante siempre y cuando hayas enviado un mensaje de texto al 589 con el texto: LUZ(espacio) Cedula.

### Ejemplo: LUZ 11222333

‐ Debes haber realizado previamente el proceso de asesoría con tu asesor, si no sabes quién es, dirígete a la Secretaría Docente o Coordinación Docente de tu escuela.

# ESTUDIANTES REGULARES

- ‐ Podrán inscribir las asignaturas y Electivas siempre y cuando no violen la secuencia obligatoria, las Prelaciones y cabalgamiento de horas.
- ‐ Cualquier violación al régimen de prelaciones anula automáticamente la inscripción de la materia prelada.
- ‐ Verificar que no se encuentre en el listado de estudiantes morosos de la biblioteca, si es así deberá dirigirse inmediatamente a la biblioteca a solventar su situación y desbloquear su inscripción.
- ‐ Debes haber realizado previamente el proceso de asesoría con tu asesor, si no sabes quién es, dirígete a la Secretaría Docente o Coordinación Docente de tu escuela.

## ESTUDIANTES POR MODALIDAD (REINCORPORACIÓN, CAMBIOS, TRASLADOS)

- ‐ Debe realizar la apertura de expediente en su facultad (en caso de no haber hecho) consignando los siguientes documentos en un sobre manila:
- 1‐ Copia de la cedula.
- 2‐ Copia de planilla de datos personales.
- 3‐ Copia de la resolución por reincorporación, cambio o traslado.
- 4‐ Foto actual.

## ESTUDIANTES CON OPCIÓN A GRADO

- ‐ Deben haber culminado las 120 horas de Servicio Comunitario.
- Los alumnos con OPCION A GRADO que no les falta ninguna materia por aprobar, deben inscribir la materia Opción a grado sección Cod. 999999.

### ESTUDIANTES CON RERE

‐ En caso de apelación debe realizar trámites a través de la Secretaría Docente de la escuela.

### SERVICIO COMUNITARIO

- ‐ Estudiantes del 4to semestre (Artes Plásticas/Música) o 4to año deben hacer inscripción interna (No por la web) con la coordinadora de Servicio Comunitario, contactar a la prof. Claudia Rangel.
- ‐ Aquellos que ingresan como TSU y tienen pendiente el Servicio Comunitario pueden inscribirla a partir del 7mo semestre o 4to año. Realizar inscripción interna (No por la web).

### OTRAS CONSIDERACIONES

- ‐ Proceso Inscripción Retardada
	- o Deben acudir a la Secretaría Docente de la Escuela para realizar la solicitud durante las dos (2) primeras semanas del período anual iniciado. El estudiante debe asistir a clases si va a realizar dicha solicitud.
- ‐ Proceso de Retiro Temporal
	- o Realizar solicitud por la Secretaría Docente, en las primeras 16 semanas del período anual.
- ‐ Solicitud de cupo o autorización para inscribir una sección cerrada o llena
	- o Debe hacerla a su docente en un lapso máximo de 3 semanas de haber iniciado las clases.
- ‐ Debe inscribir con carácter de obligatoriedad las materias del año o semestre inferior que no haya aprobado respetando el régimen de prelaciones. Cualquier violación al mismo anula automáticamente la inscripción (ver Pensum) Los casos de excepción deben justificarse y estar autorizado por la secretaría Docente de la escuela.
- ‐ Se permitirá una dispersión de máximo 2 semestres o 2 años.
- ‐ Carga de materias máxima es de: 10 materias.
- ‐ Debe estar solvente con biblioteca.